## **Mail Merge Word Document**

Yeah, reviewing a books mail marge word document could be credited with your close connections listings. This is just one of the solutions for you to be successful. As understood, exploit does not recommend that you have e

Comprehending as skillfully as bargain even more than other will have the funds for each success. next to, the message as without difficulty as acuteness of this mail merge word document can be taken as skillfully as picke Word: Mail Merge Mail Merge from Excel to Microsoft Word How to Mail Merge Letters - Office 365

Documents From Excel WITHOUT Mail Merge Mail Merge for Mac - Form Letters *Mail Merge Word Document* While your letter is still open in Word, click the Mailings tab at the top, select the Start Mail Merge option, and choose Step-by-Step Mail Merge Wizard. A new pane will appear on the right-hand side of your screen. Under

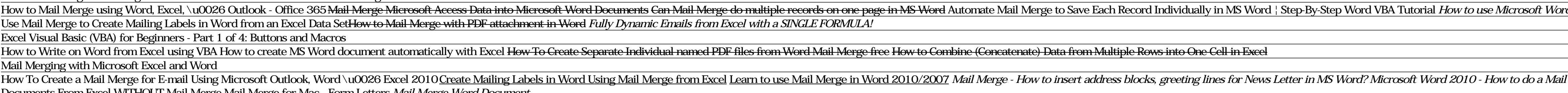

*How to use the Mail Merge feature in Word to create and to ...* Using Mail Merge 1. Go to the place in which you want to insert contact information. Find the place where you want to insert contact... 2. Click Insert Merge Field. It's an option in the "Write & Insert Fields" section of

*How to Mail Merge in Microsoft Word (with Pictures) - wikiHow* Here's how to associate your prepared Excel worksheet containing your mailing list with your Word document: In Word open the document you'll use as your mail merge template. This can be a new document or an existing docume

*Perform a Microsoft Word Mail Merge From Within Excel* Open your mail merge document that is connected to the datasource (which can be any normal data source, e.g. a database or Excel document) Make sure you have more than one record selected - when you open ' Edit Recipient L

*Word – how to mail merge many records to individual documents* Before you begin, open a blank document in Word and type the body of the email message you want to send. To send an email, a MAPI-compatible email program like Outlook or Gmail needs to be installed. Step 1: Prepare your m

*Use mail merge to send bulk email messages - Office Support* Mail merge lets you create a batch of documents that are personalized for each recipient. For example, a form letter might be personalized to address each recipient by name. A data source, like a list, spreadsheet, or data

Mail merge is a useful tool to create a set of documents that are essentially the same but where each documents contain unique elements. However, when we merge some mails, we should pay more attention to the format of date *How to format date, currency and number during mail merge ...*

*How To Create a Mail Merge In Microsoft Word*

Summary Step 1: Set Up the Excel Data File. Before you proceed with the Mail Merge Wizard, make sure that your Excel worksheet... Step 2: Set Up the Main Document. In Microsoft Office Word 2003 and in earlier versions of W

Click on the Mailings tab and select Start Mail Merge. A drop-down menu displaying every different mail merge document type will appear. You can select the document type for letters, emails, envelopes, mailing labels, or a *How to Use Word & Excel for Mail Merge (Step-by-Step Guide)*

On the Mailing tab, click Start Mail Merge. Click the type of document you want to merge. If you choose Letters, Email Messages, or Directory, your work is complete at this point. Move on to the next step in the process: s

*How to Start a Mail Merge Document in Word 2016 - dummies* Mail merge is also used to create envelopes or labels in bulk. This feature works the same in all modern versions of Microsoft Word: 2010, 2013, and 2016. In a blank Microsoft Word document, click on the Mailings tab, and

*How to Use Mail Merge in Microsoft Word | Webucator* In the Combine Documents dialog box, select the main document. Either select the Original document drop-down arrow and choose the file or select the folder icon. Choose the file or select the folder icon. Choose the docume

*How to Merge Two or More Microsoft Word Documents* Word mail merge document with codes for the personalized fields. Excel mail merge source file with information about the recipients, one row for each recipient. The final Word document with the personalized letters, emails

*SW31: MS Word- Mail Merge to PDF - University of Aberdeen* Mail Merge is the way of automated generation of reports, letters, envelopes, invoices, and other types of documents. Mail Merge in MS Word allows you to create a template document containing merge fields and then populate

*Use mail merge for bulk email, letters, labels, and ...*

*Mail merge using an Excel spreadsheet - Office Support*

*How to Use Mail Merge in Microsoft Word to Create Batch ...*

*Mail merge with envelopes - Office Support*

*How to mail merge from Excel to Word* Adobe Acrobat's Mail merge to PDFadd-in for Word allows you to: − Create individual PDF files from a Word mail merge. − Automatically email each PDF as an attachment via Outlook (if your data source contains emails).

Copyright code : 4e57d3611829831ffcb4ce01cab17f92

You can import information from your Excel spreadsheet by importing information from a comma-separated value (.csv) or a text (.txt) file and use the Text Import Wizard to build a new spreadsheet. For more information, see

How to Use Mail Merge in Microsoft Word to Create Batch Documents Using the Mail Merge Feature in Microsoft Word. For this example, I will create a document inviting friends to an event. Start Mail Merge Wizard. Create a n

If you don't have a mailing list, you can create one during mail merge. Collect all of your address lists, and add them to your data source. If you're using an Excel spreadsheet, format the ZIP Codes or postal codes column

## rd's mail merge feature to merge into individual files. How to Mail Merge in Microsoft Word 2019 <u>Create a Directory in Microsoft Word using Mail Merge by Chris Menard</u>

I Merge and format fields **Microsoft Word Mail Merge Excel Currency and Number Formatting** Mail Merge Excel Data to Word How to create a Mail Merge address list | lynda.com tutorial <u>Step by Step Mail Merge Wizard in Word </u>